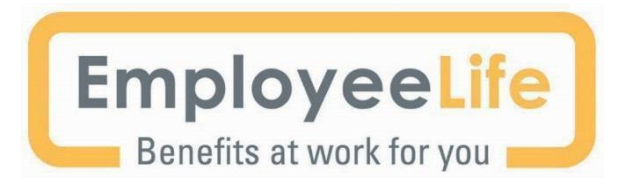

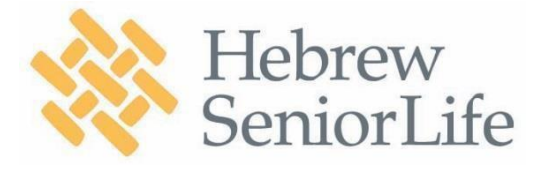

- To: Hebrew SeniorLife Employees
- RE: 2022 Online Open Enrollment Information

Hebrew SeniorLife will continue to use our bswift online enrollment system! If you would like to make changes to your benefit elections, **Open Enrollment** is **February 28 – March 11**. As a benefit eligible employee, it is the one time of year when you are able to make changes to your benefits without a qualifying event, such as a marriage or birth.

"How to Enroll in Your Benefits Online with bswift" instructions appear in the page that follows. **Note that online enrollment is not available until February 28th.**

**PLEASE NOTE:** Your Flexible Spending Account and/or Dependent Care Account Elections and Health Savings Account Elections, must be renewed annually through the bswift enrollment system. Please have the following information for yourself and your dependents in order to complete your account(s) enrollment:

- **First and Last Name**
- **Date of Birth**
- **Social Security Number**

**Remember Open Enrollment is the only time throughout the year when you can make changes to your coverage unless you experience a qualifying event**.

*PLEASE NOTE: If you do not login to the benefits enrollment portal, all your current benefits (except FSA and HSA) will roll over to the new plan year.*

Additionally, you can reach out to NFP via email or phone, Monday through Friday, and will receive a response within 24 hours.

Email: [hslmemberadvocate@nfp.com](mailto:hslmemberadvocate@nfp.com) Telephone: 617-405-1505

Please review the open enrollment newsletter that you received in a separate email. It is also posted on the HUB and includes:

- *Summary of all benefit offerings*
- *Information on your contribution rate structure*
- *Ginger – our newest partnership for mental health support*

Sincerely, Your Benefits Team

## **How to Enroll in Your Benefits Online with bswift**

**Enroll online from your computer at work or from your home computer. You can also call the Benefits Call Center, Monday through Friday, 9AM – 6PM EST at 877-213-5221, for enrollment support.**

## *IMPORTANT: Employees cannot login and complete enrollment until March 11!!!*

- **Type the following URL in any browser window[:](http://www.hebrewseniorlife.bswift.com/) [www.HebrewSeniorLife.bswift.com](http://www.hebrewseniorlife.bswift.com/)**
- **Enter your username in the User ID field:** First Initial + Last Name + Last 4 Digits of Social Security Number (SSN)
- **Enter your password in the Password field: Last 4 Digits of SSN**
	- o **Example:** John Smith logs in as: Username:JSmith1234, Password: 1234
		- Please Note: Your password is reset to the last 4 digits of SSN for open enrollment regardless of if you went through the online enrollment system in thepast.
- **Click Enter**
	- o **Note: Upon your initial log in, you'll be required to change your password for security purposes**

## *Begin the Enrollment Process*

- **Click "Enroll Now" to get started!**
- **Review and update your demographic and family information.**
- **Continue through your online enrollment and select your Benefits. Don't forget to select coverage for your dependents!**

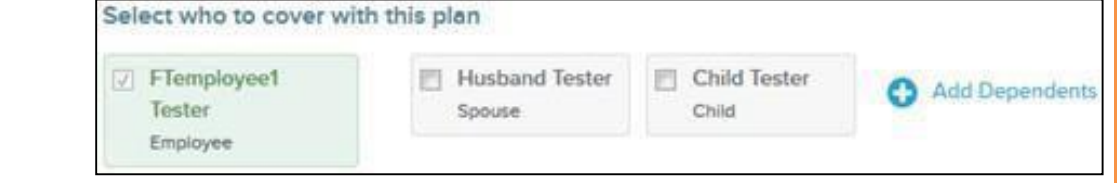

- **Buttons and tools are included to help you navigate and gather information throughoutyour online enrollment.** View plan details  $\rightarrow$
- **Watch the calculator as you choose your Benefits to see your total cost.**
- **Proceed until all Benefits are checked and then click continue.**
- **Review and Confirm your elections. Once completed, Save your**

**Enrollment!**

## I agree, and I'm finished with my enrollment Save My Enrollment!

Your Cost

\$241.07

totals per pay period

- *Important Notes*
	- Enrollment is **not complete** until you have checked the box (as shown at right) that states "I agree, and I'm finished with my enrollment" and then click "Save MyEnrollment."
	- **Save a copy of your confirmation statement by sending it to your email**

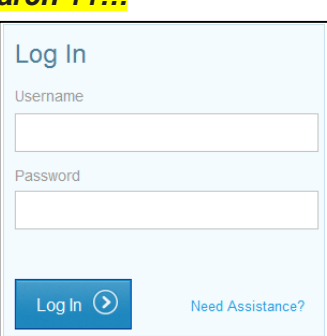

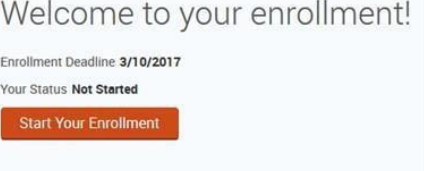

Compare Plans

 $\Box$